# **Manual de Analogía del Reloj**

### **ÍNDICE**

**[Introducción](#page-0-0) [Visualización de intervalos](#page-1-0) [Visualización de la composición de escalas](#page-4-0) [Visualización de la composición de acordes](#page-6-0)**

#### <span id="page-0-0"></span>**Introducción**

La operación de este [simulador para la analogía del reloj](http://www.imusicmate.com/es/analogiaReloj.html) y la interpretación de sus resultados son tareas muy sencillas una vez que se has estudiado los conceptos básicos de la [analogía](file:///E:/DisenoWeb/MusicMate/MusicMateEn-4Limpio/PDFs/La%20analogia%20del%20reloj.pdf)  [del reloj;](file:///E:/DisenoWeb/MusicMate/MusicMateEn-4Limpio/PDFs/La%20analogia%20del%20reloj.pdf) sin embargo se ha considerado de utilidad la redacción de este pequeño manual.

En este manual se incluirán comentarios que, si bien no corresponden a la operación del simulador, pondrán en evidencia que éste constituye una valiosa ayuda para visualizar conceptos clave de armonía en la teoría de la música: intervalos, escalas y acordes.

La ventana de inicio de esta aplicación consta de dos áreas principales. En la parte superior se encuentra un conjunto de botones que permiten la selección de la tarea a ejecutar y la parte inferior los resultados de la ejecución.

Inicialmente los botones están preseleccionados como sigue:

## Analogía del reloj

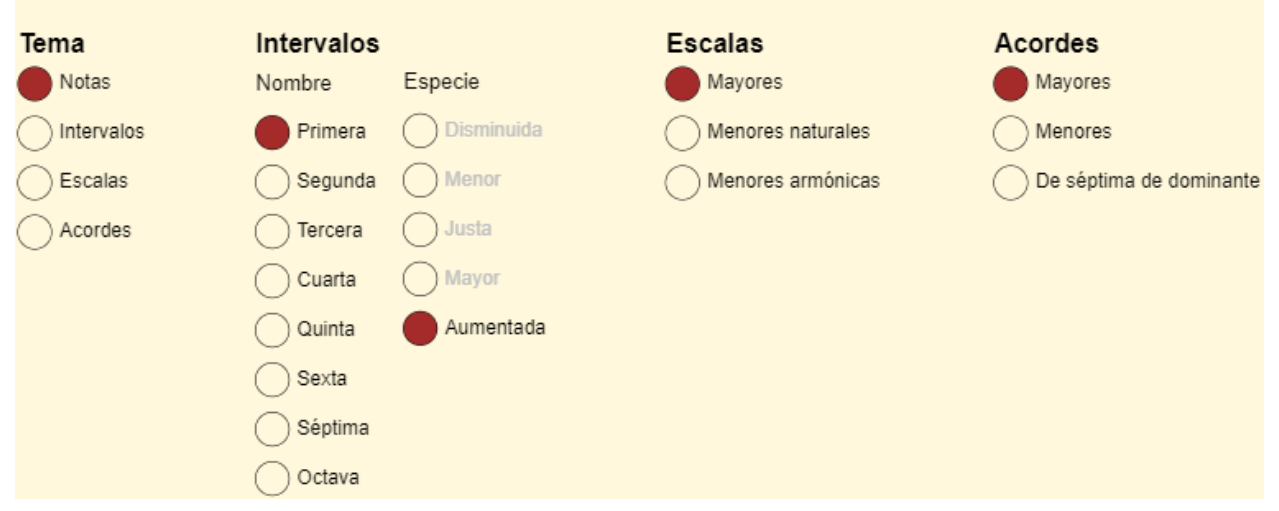

Para esta condición inicial, en la parte inferior de la ventana sólo presenta sobre la carátula del reloj la ubicación de las doce notas empleadas en la música occidental:

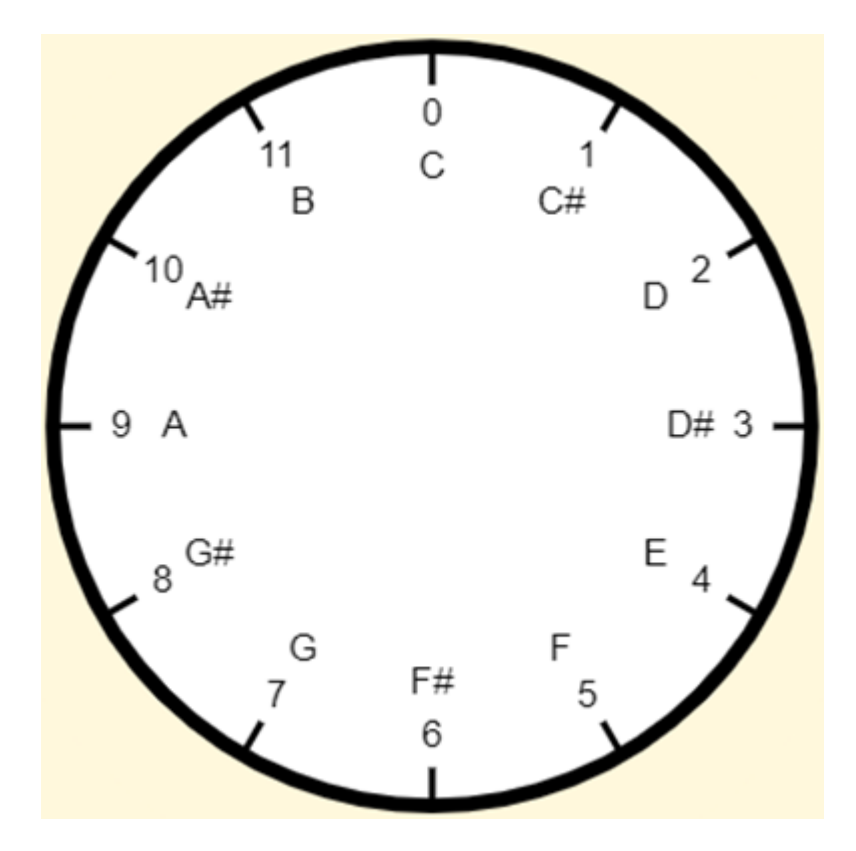

*Estas notas permanecerán fijas durante toda la simulación*.

#### <span id="page-1-0"></span>**Visualización de intervalos**

Para visualizar los intervalos se hace clic en el segundo botón de la columna Tema:

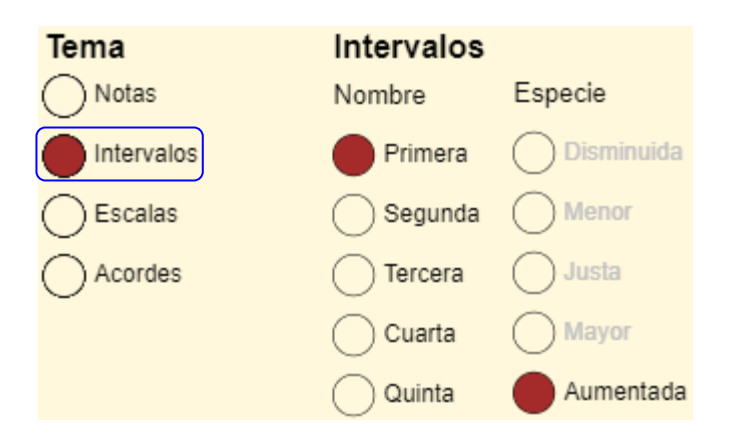

Ahora bien, puesto que en la columna Intervalos están preseleccionados el botón correspondiente al intervalo de Primera y el botón correspondiente a la especie Aumentada y además, aunque no se señale, el simulador se inicia con la nota C preseleccionada, se mostrará el intervalo de primera que va de la nota C a la nota C#:

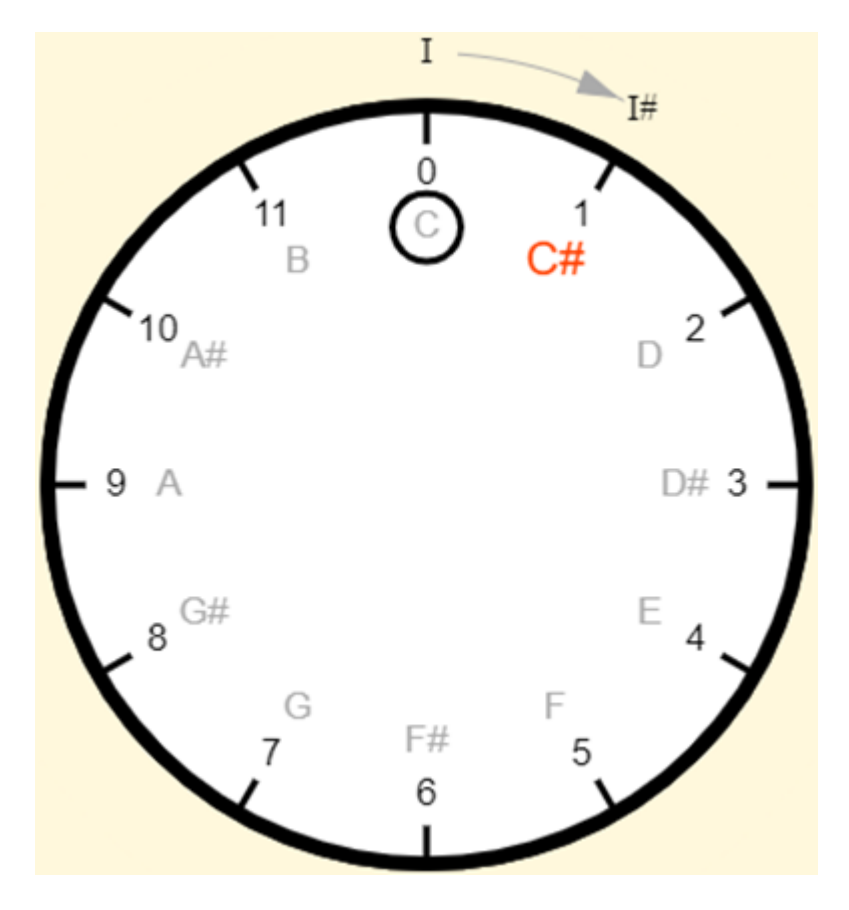

Aunque es sumamente fácil de prever, por lo que no hace falta emplear esta aplicación para su visualización, si deseamos ver el intervalo de primera que se inicia en la nota G hacemos clic sobre esta nota (correspondiente a la hora 7), con lo que obtenemos:

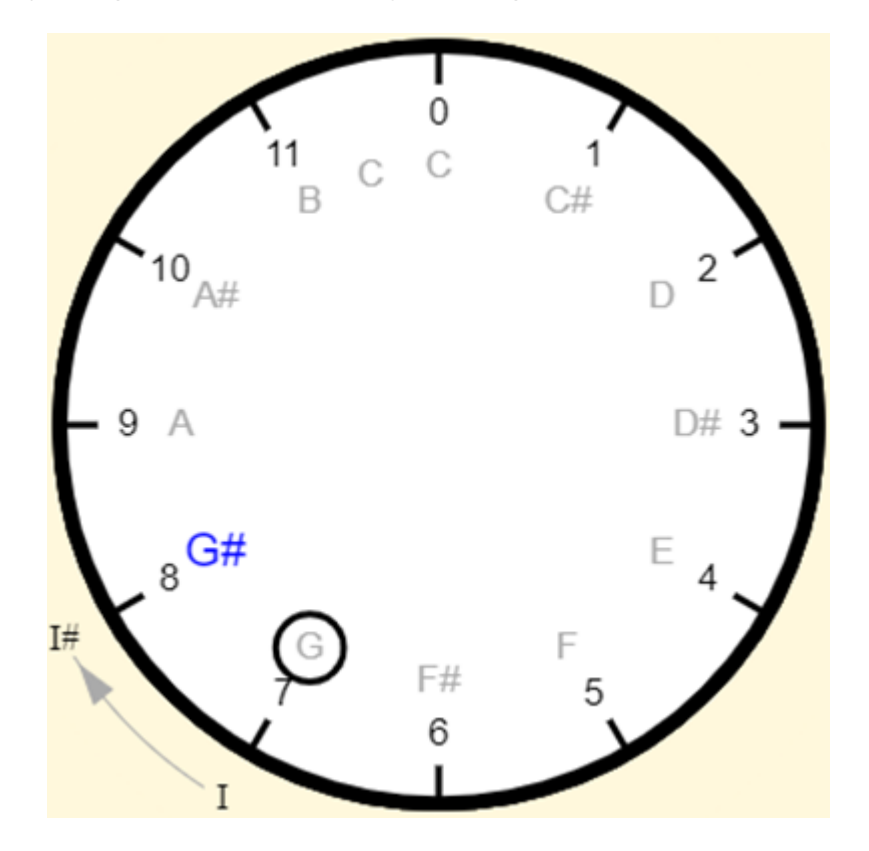

*NOTA: Hacer clic sobre una nota en la carátula del reloj es el mecanismo general de selección de la tónica para intervalos, escalas y acordes.*

Usted habrá observado que para los intervalos de primera la única opción de Especie es la Aumentada. Si hacemos clic sobre el botón de selección de intervalos de Segunda se tendrán las opciones Menor, Mayor y Aumentada:

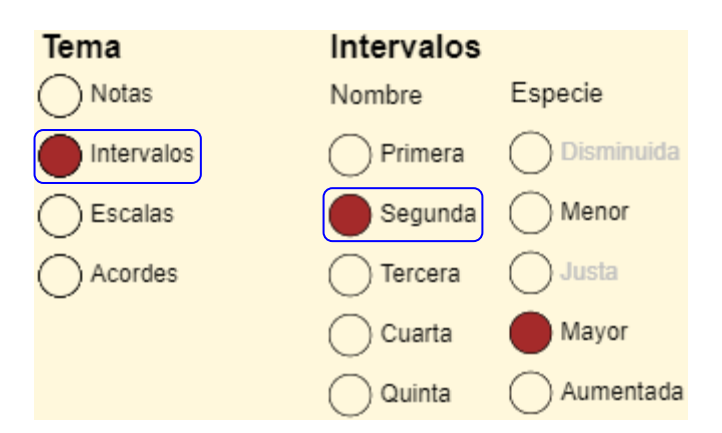

y aparecerá la opción por defecto (Mayor) para la misma tónica G que seleccionamos en la acción anterior:

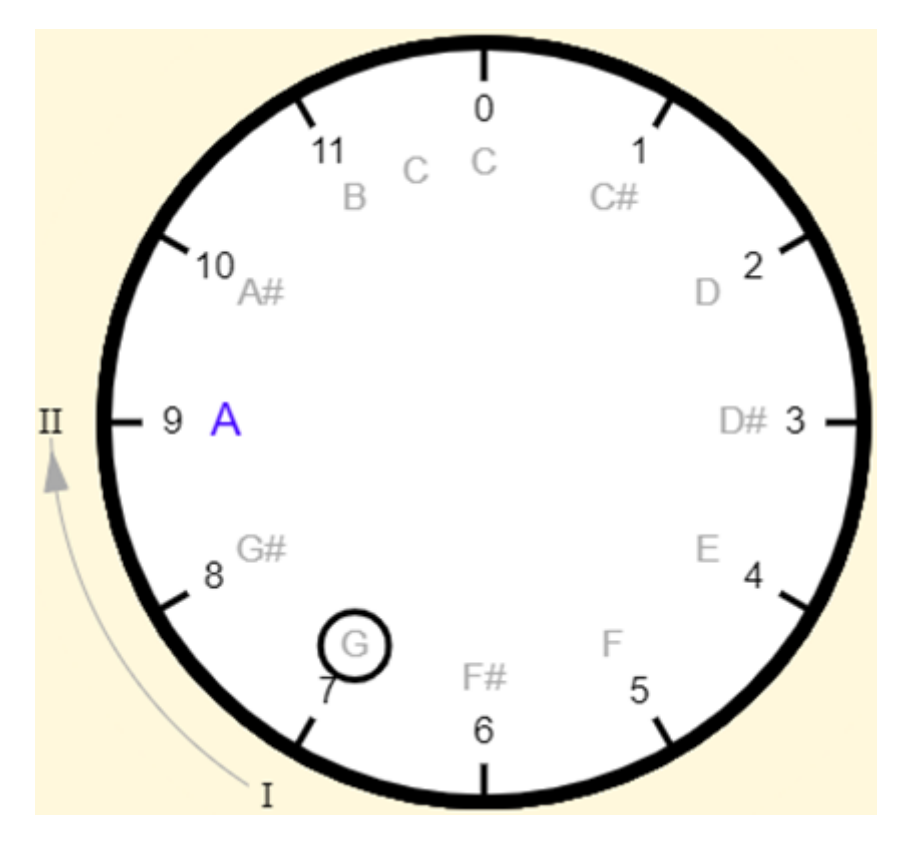

Si en realidad estamos interesados en el intervalo desde la tónica D, podemos hacer clic sobre esta nota en la carátula del reloj; o pudiéramos haberla seleccionado antes del cambio del tipo de intervalo.

El funcionamiento de este simulador es así de simple, pero su utilidad se hace patente cuando se considera su aplicación al estudio de acordes y escalas.

#### <span id="page-4-0"></span>**Visualización de la composición de escalas**

Para visualizar la composición de las escalas se hace clic en el tercer botón de la columna Tema:

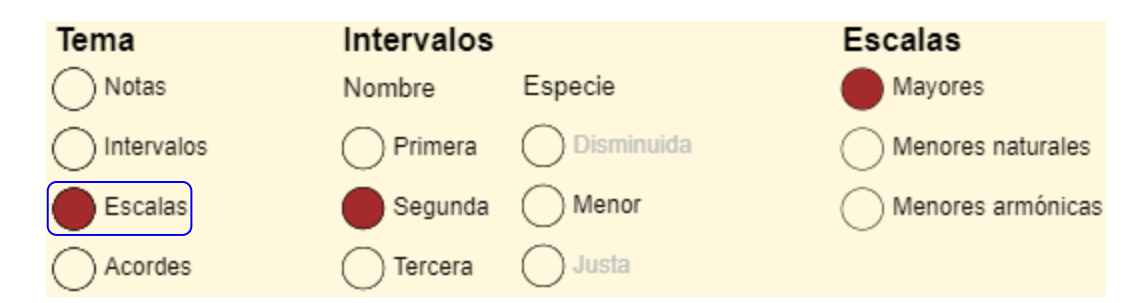

Ahora bien, puesto que en la columna Escalas está preseleccionado el botón correspondiente a las escalas mayores, se mostrará la escala mayor correspondiente a la nota que se encuentre seleccionada (la nota C al inicio de la simulación). En la simulación anterior seleccionamos la nota G para mostrar el intervalo de segunda menor que se inicia en ella; por tanto si no seleccionamos alguna otra nota se mostrará la escala mayor de Sol:

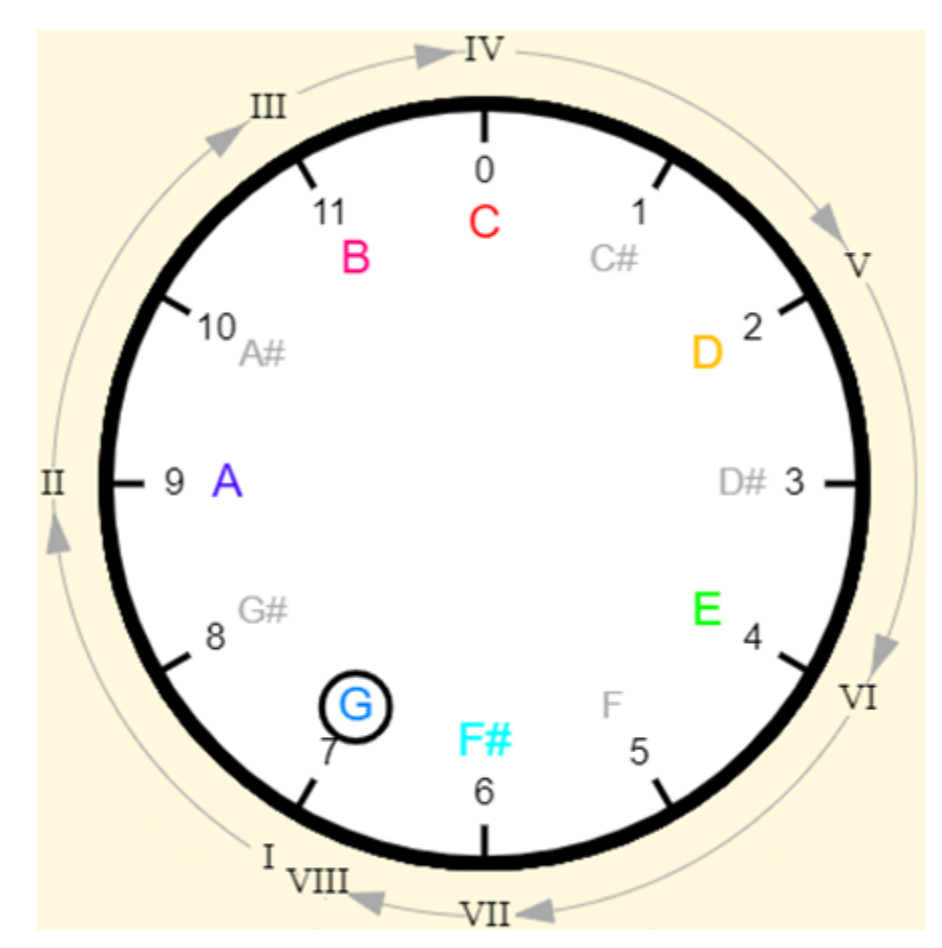

Aparte de que se asocia a cada una de las notas su grado correspondiente dentro de la escala, se han resaltado en colores; las notas no pertenecientes a la escala, incluyendo la nota natural F, se muestran en color gris claro.

Mantengamos la nota G como tónica ajustemos ahora el simulador para que muestre la escala menor natural de Sol:

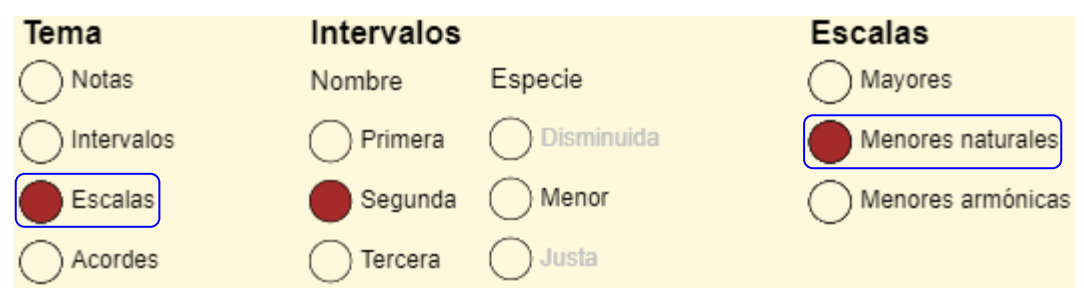

El resultado es el siguiente:

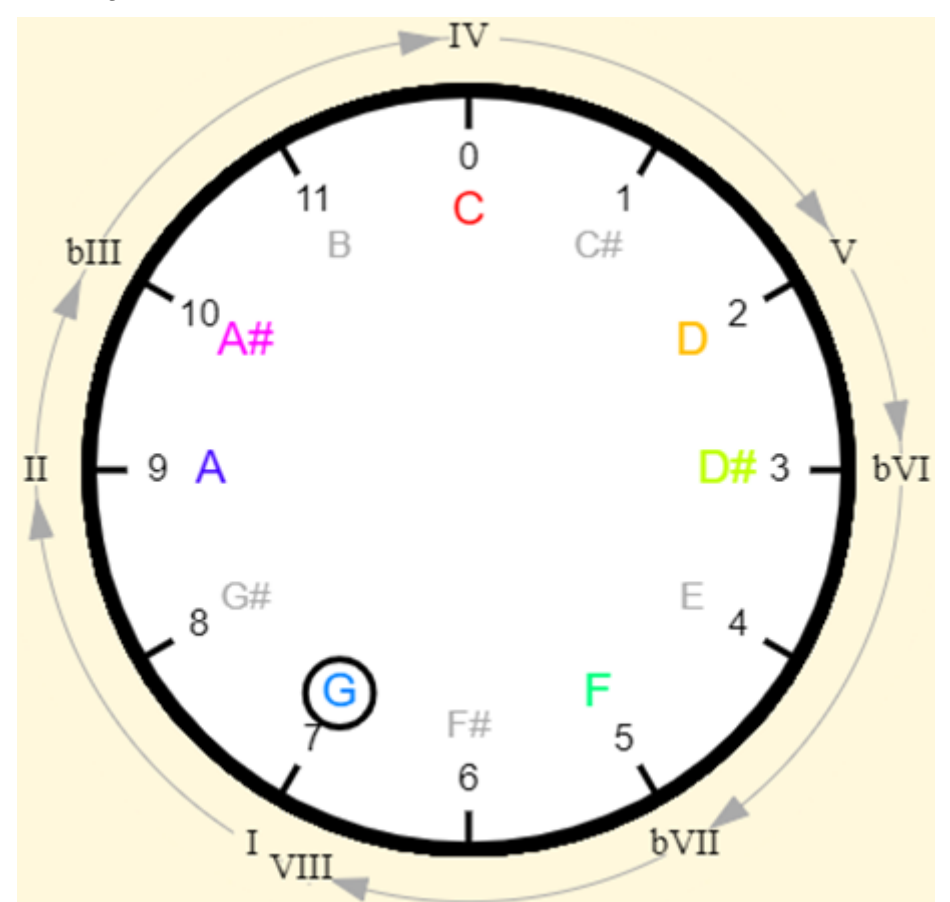

Se observa la reducción de un semitono para los grados III, VI y VII. La reducción del tercer grado es un hecho común a todas las escalas menores. Comprobemos este hecho ajustando el simulador para producir la escala menor armónica de Sol:

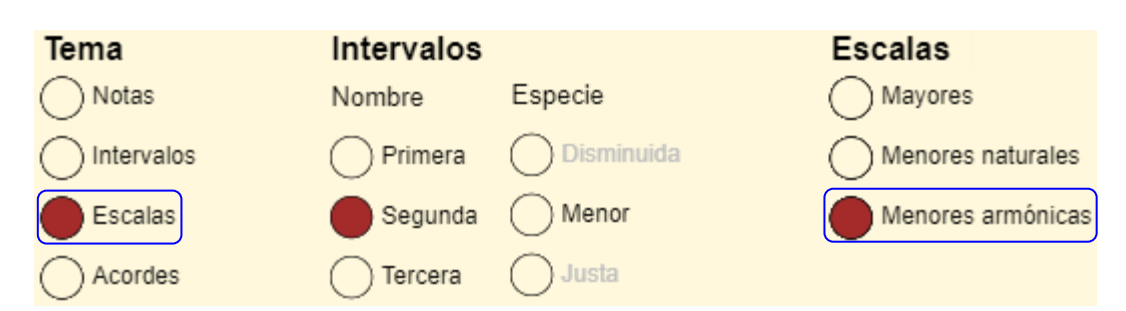

El resultado es el siguiente:

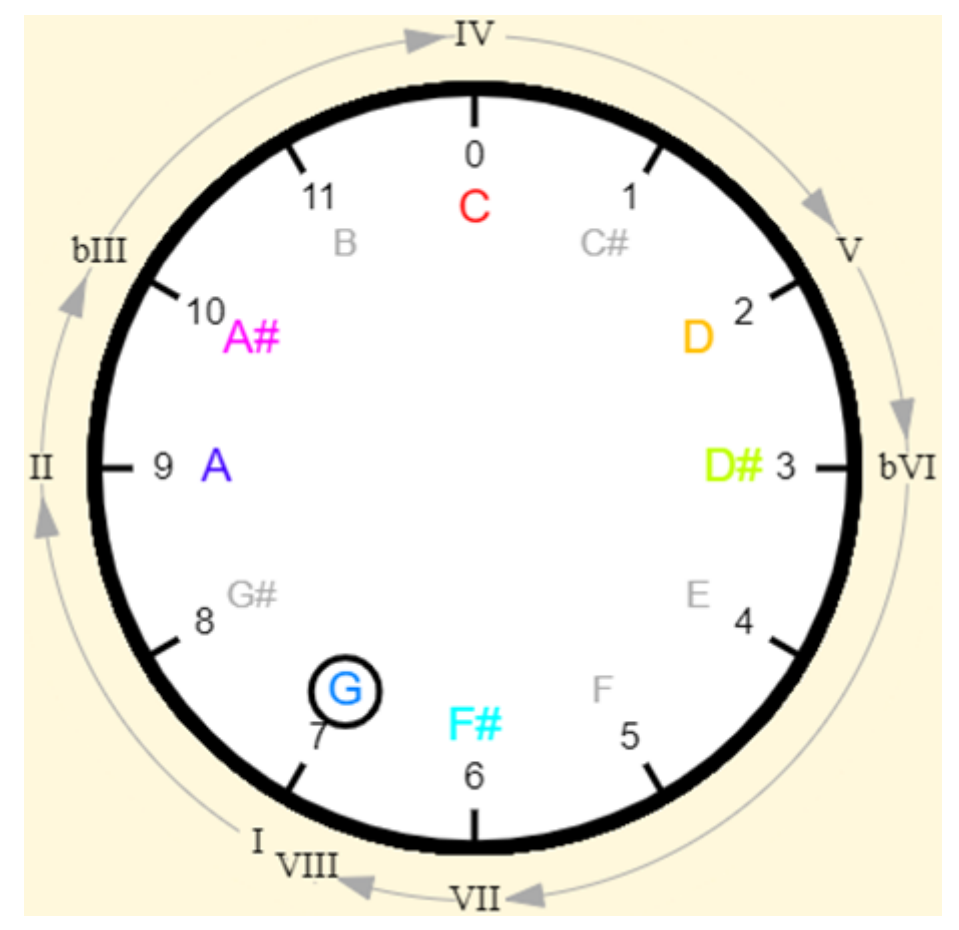

La única diferencia entre esta escala y la escala menor natural es que no se ha reducido en un semitono la nota correspondiente al grado VII.

#### <span id="page-6-0"></span>**Visualización de la composición de acordes**

Para visualizar la composición de los acordes se hace clic en el cuarto botón de la columna

Tema:

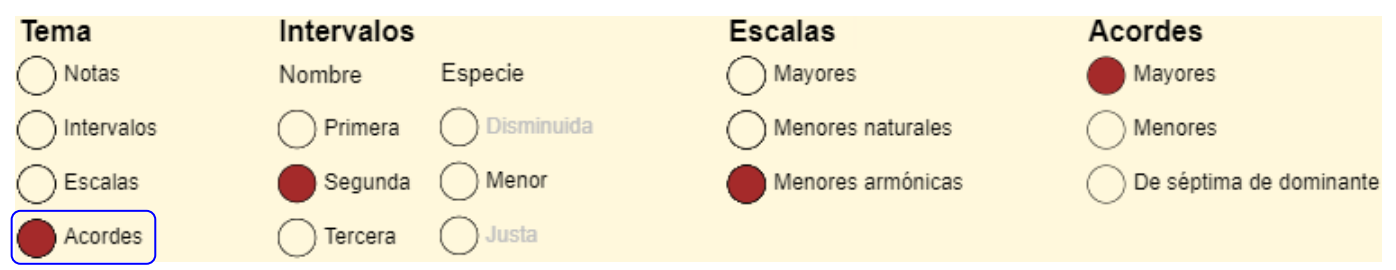

Puesto que la nota G continúa preseleccionada y los acordes mayores son la opción por defecto, aparecerá el acorde mayor de Sol. Si además hacemos clic sobre la nota C, se mostrará el acorde mayor de Do:

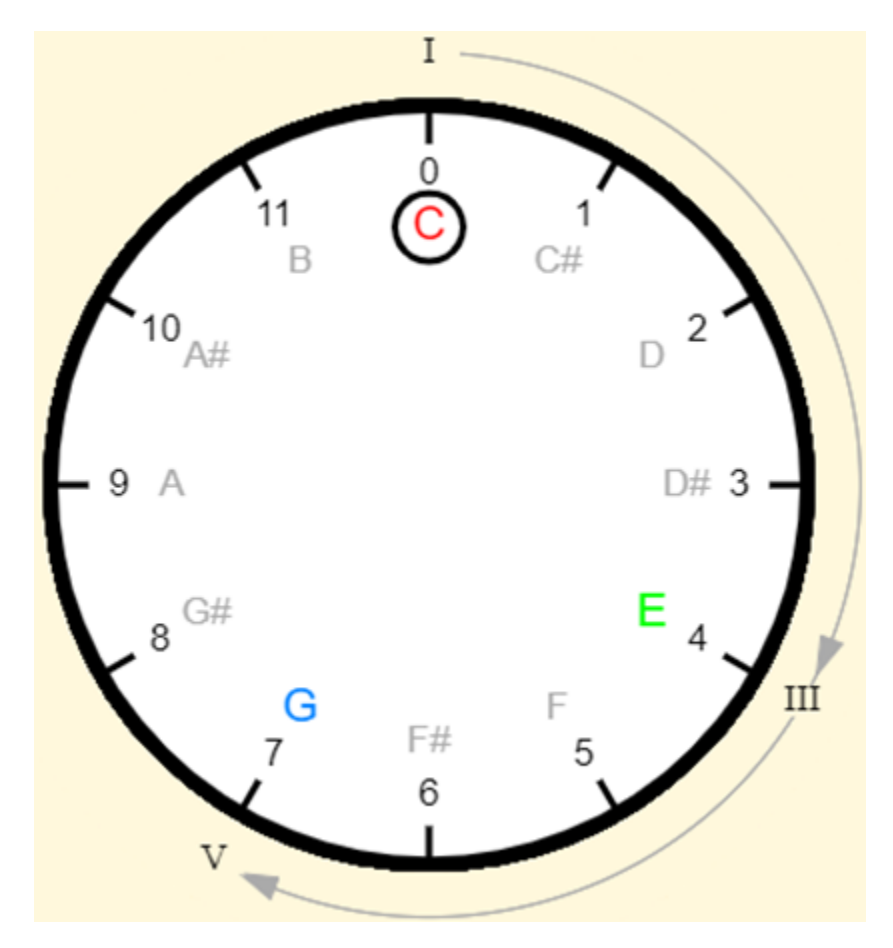

Esto muestra que los acordes mayores se construyen con las notas correspondientes a los grados I, III y V de la escala mayor de Do. Se puede hacer clic sobre la columna Tema para verificar que estos acordes están constituidos por la secuencia de intervalos

```
Tercera mayor (4h) \rightarrow tercera menor (3h)
```
En término de horas e intervalos, la fórmula para la generación de este acorde, y de todos los acordes mayores, es la siguiente:

Acorde mayor = 0h  $\rightarrow$  4h  $\rightarrow$  3h

O en términos de las notas:

Acorde mayor =  $Nota(T+0h) + Nota(T+4h) + Nota(T+7h)$ 

Donde Nota(T+nh) representa la nota ubicada n horas de la tónica.

Una gran ventaja de la analogía del reloj es que, debido a nuestra familiarización con las carátulas de los relojes, resulta muy fácil visualizar estas relaciones. Tomando en cuenta que la nota G siempre se encuentra asociada a la hora 9, muy probablemente usted no tendrá

mayores dificultades para visualizar, sin la ayuda del simulador, que el acorde de Sol está constituido de las notas G, B y D; pero puede usarlo para verificar su respuesta:

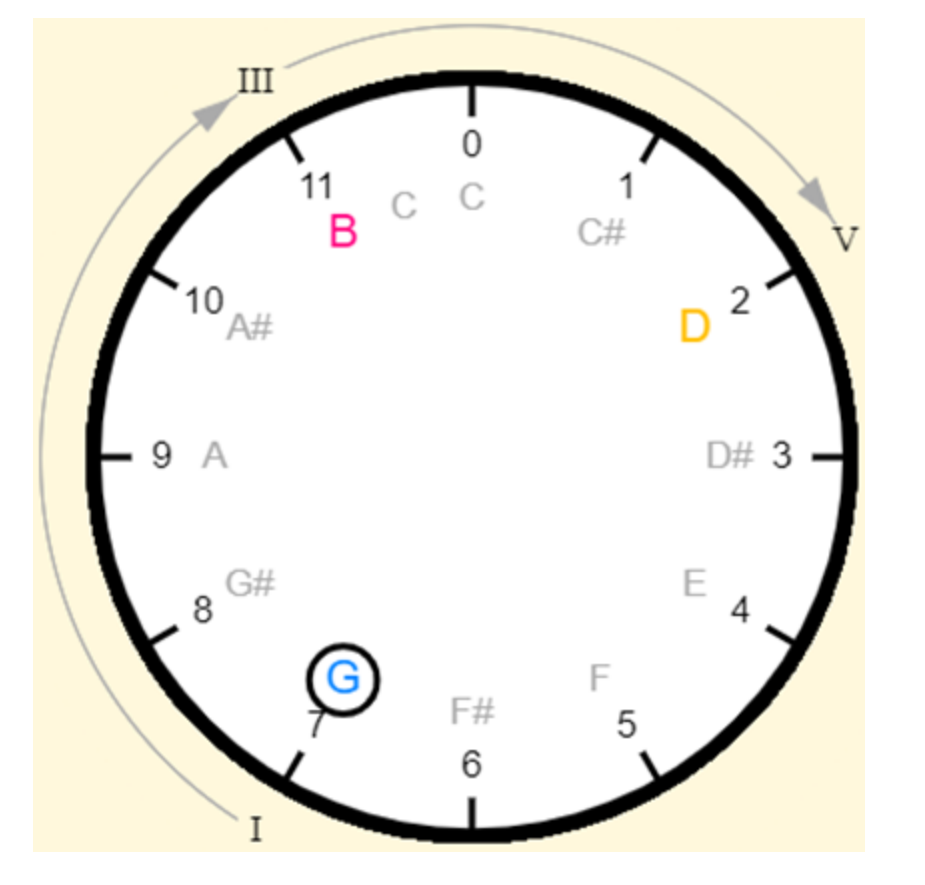

*Realizando ejercicios como este con la ayuda del simulador podrá lograr la maestría para realizar mentalmente el tipo de cálculos implicados en la analogía del reloj.*

Si ahora cambiamos el tipo de acorde a acordes menores

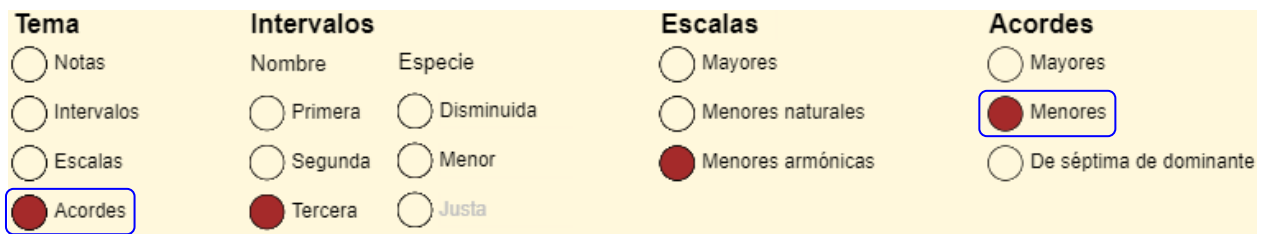

La aplicación mostrará en acorde menor de Sol:

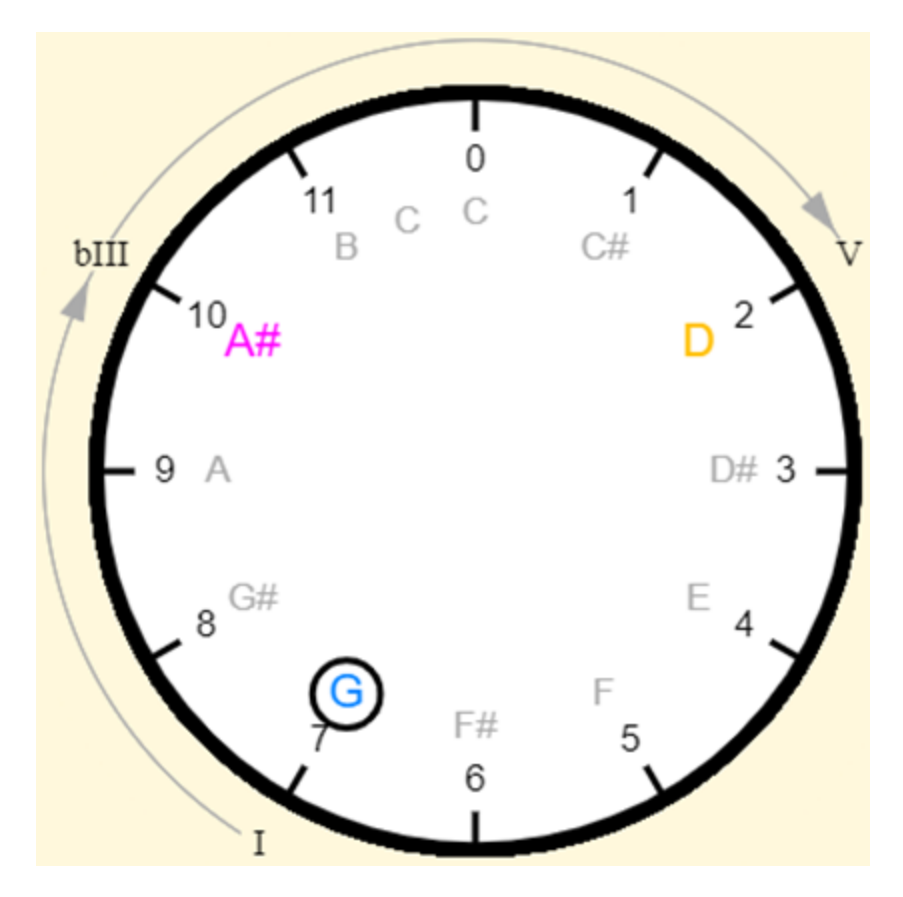

Si se compara la conformación de este acorde con su correspondiente mayor se ve que difiere sólo en la segunda nota es la nota A# correspondiente al grado bIII en lugar de la nota B correspondiente al grado III. Esto es consistente con lo ocurrido en la comparación de escalas mayores y menores. En términos de intervalos, la fórmula para los acordes menores es la siguiente:

tercera menor (4h) 
$$
\rightarrow
$$
 tercera mayor (3h)

En término de horas e intervalos, es:

Acorde mayor = 0h  $\rightarrow$  3h  $\rightarrow$  4h

Y en términos de las notas:

$$
Acorde menor = Nota(T+0h) + Nota(T+3h) + Nota (T+4h)
$$

Finalmente, si ahora cambiamos el tipo de acordes de séptima de dominante

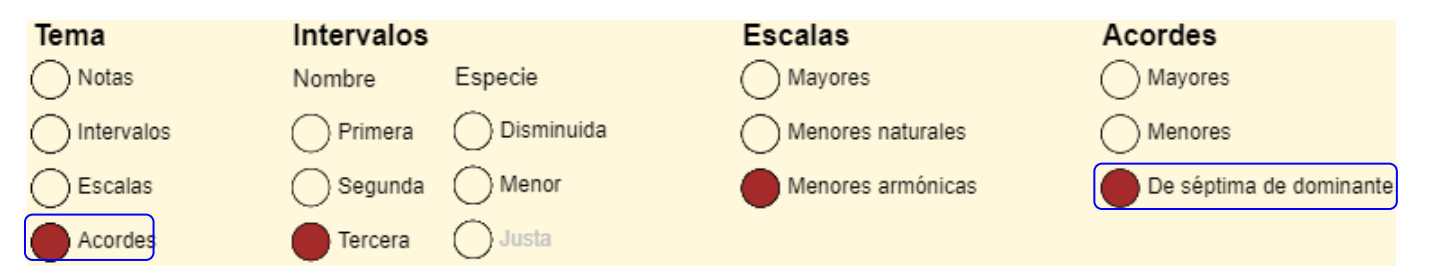

La aplicación mostrará el acorde mayor de Sol con séptima de dominante:

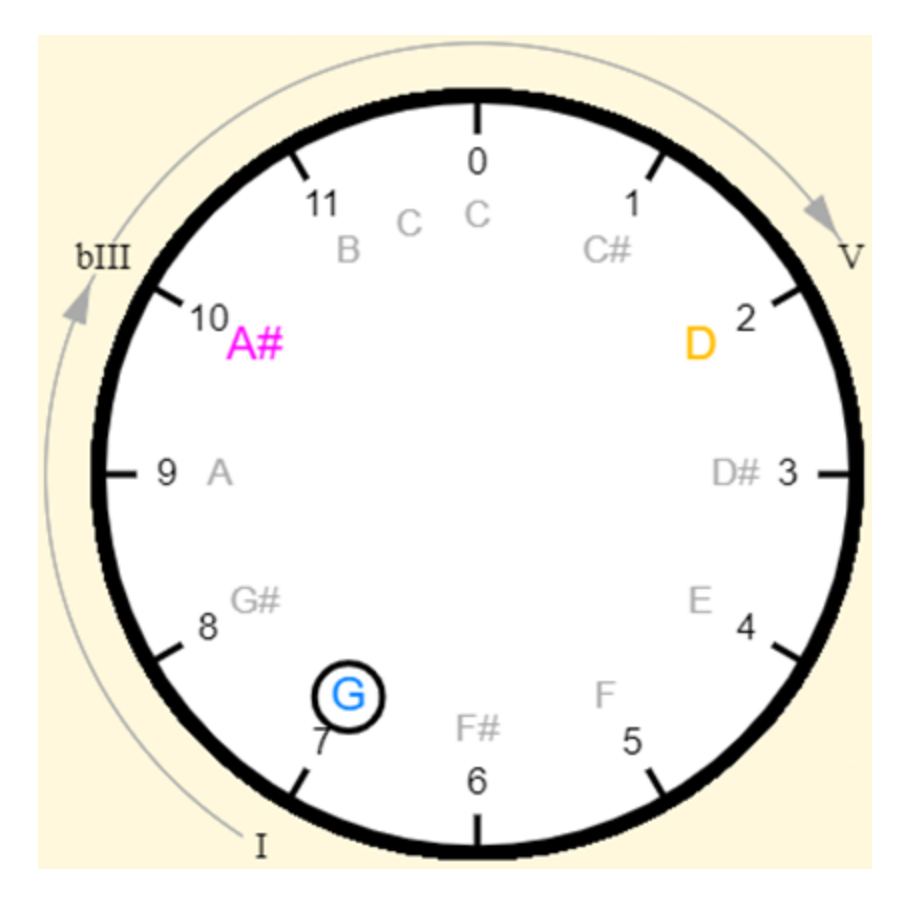

Si se compara la conformación de este acorde con su correspondiente mayor se ve que difiere sólo en la segunda nota es la nota A# correspondiente al grado bIII en lugar de la nota B correspondiente al grado III. Esto es consistente con lo ocurrido en la comparación de escalas mayores y menores. En términos de intervalos, la fórmula para los acordes menores es la siguiente:

tercera menor (4h) 
$$
\rightarrow
$$
 tercera mayor (3h)

En término de horas e intervalos, es:

Acorde mayor = 0h  $\rightarrow$  3h  $\rightarrow$  4h

Y en términos de las notas:

$$
Acorde\, menor = Nota(T+0h) + Nota(T+3h) + Nota(T+4h)
$$

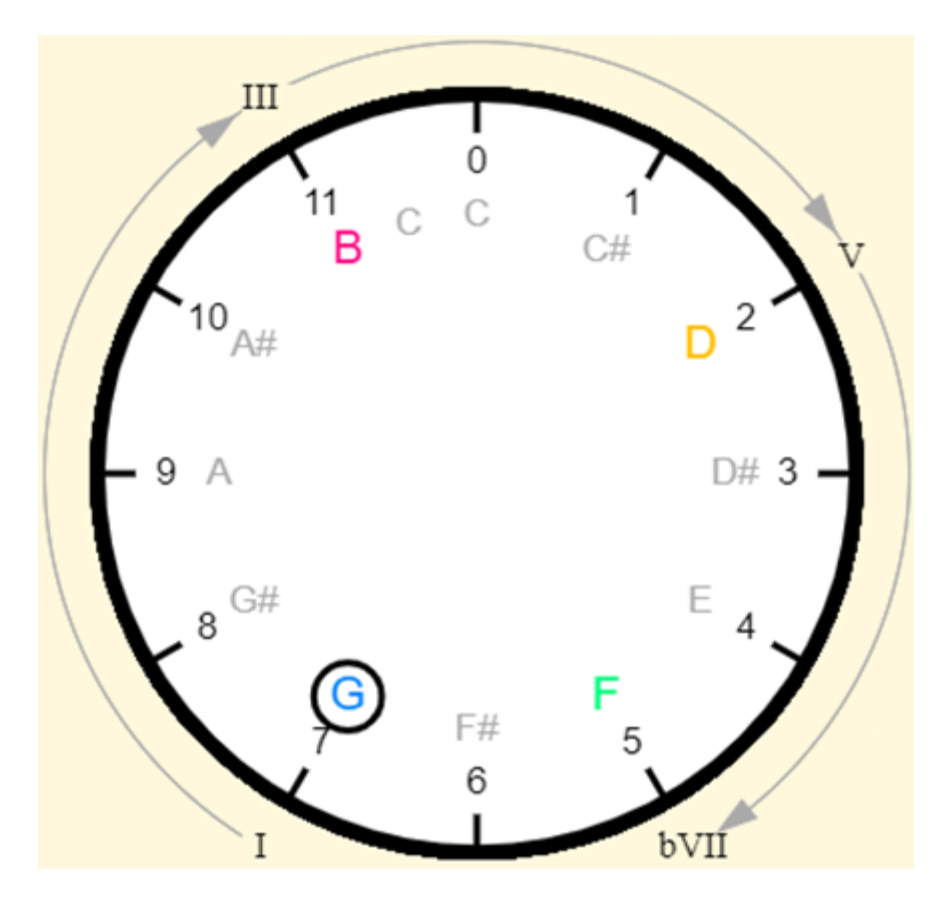

La comparación de este acorde difiere del acorde mayor de Sol en que se agregado a nota correspondiente al grado bVII. En términos de intervalos, la fórmula para los acordes menores es la siguiente:

tercera menor (4h)  $\rightarrow$  tercera mayor (3h)  $\rightarrow$  tercera menor (3h)

En término de horas e intervalos, es:

```
Acorde mayor = 0h \rightarrow 3h \rightarrow 4h \rightarrow 3h
```
Y en términos de las notas:

```
Acorde de séptima de dominante = Nota(T+0h) + Nota(T+7h) + Nota(T+7h) + Nota(T+10h)
```
#### Consideración final

Se puede mejorar considerablemente este simulador, especialmente con la inclusión de otros acordes de uso común en la armonización moderna; sin embargo, el autor sólo abordará esta tarea el momento en que se concluyan otras tareas pendientes en el sitio *iMusicMate*, en el cual está inserto, y si considera que su grado de aceptación lo justifica.